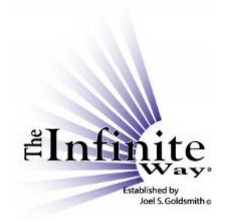

## **Joel S. Goldsmith Streaming Service Video Script: "Introduction to the Site and the Main Menu, and How to Subscribe"**

Welcome and Aloha! This is Liz Parker, on behalf of The Infinite Way Office, and I have the pleasure of introducing you to the Joel Goldsmith Streaming Service.

Joel Goldsmith Streaming is a wonderful subscription service offered by The Infinite Way Office that gives subscribers access to the ENTIRE library of Joel Goldsmith's recorded classes. You can think of it as being a streaming service such as Apple Music or Spotify, but instead of music selections for listening, the selections are Joel's class recordings. As you will see, the service has many tools that support your study of The Infinite Way message.

To access the website for the service, go to [www.joelgoldsmithstreaming.com.](http://www.joelgoldsmithstreaming.com/) We are on the home page, where you will find an overview of the streaming service and its features.

Now, in this video and in all the videos that follow, I am accessing the website from a desktop computer using the Google Chrome browser. The website may present differently if you access it from a mobile device, but the content and the functionality will be the same.

## *The Main Menu*

Let's take a look at the options on the main menu:

- As a subscriber, the "Listen" tab is the one you will probably use the most. It gives you four choices for making your selections and listening: by number or title, by class, by book, or by topic. I will explain each of these in the subsequent videos.
- The "Instructions" tab takes you to a page where you can access the short instructional videos that explain the features of the Streaming Service. For each video, you can view, download, or print the script for reference.
- If you decide to subscribe to the service, you do that from the "Subscribe" tab.

A subscription to the Streaming Service is \$9.99 per month, and subscriptions are automatically renewed on the same day of the month on which you subscribed. In other words, if you subscribe on the  $15<sup>th</sup>$  of a month, your account will be charged \$9.99 every month on the 15<sup>th</sup>.

Simply fill in the form and select your payment method. There are two payment choices: credit card or PayPal. As usual, if you choose to pay with PayPal, you will be directed to the PayPal site to authorize the payment, and then returned to the Streaming Service site.

After completing payment, just click on "Sign Up." Once you have signed up, you are logged into the site and can begin using it immediately.

On the subscription page, there are also a few frequently asked questions about subscriptions. As with all subscription sites, when you subscribe to the service, you agree to the terms and conditions and the privacy policy. On this site, you can access both of these documents using the links on the subscription page or from the "About" tab.

- The "About" tab offers four choices:
	- $\circ$  "About the Service" takes you to a brief description of the service, including a recorded message from Sue Ropac, who is Joel's granddaughter and the Manager of The Infinite Way Office. There is also a brief description of The Infinite Way Office and The Estate of Joel S. Goldsmith.
	- o "Frequently Asked Questions" takes you to a list of questions related to the service, the website, and the recordings.
	- o "Terms of Use" and "Privacy Policy" take you to those documents.
- This tab, "My Account" offers three options: My Account, My Notes, and My Bookmarks.
	- o The first option is "My Account." Here you can access or change the information in your account profile and review your subscription and payments history.

Your current profile information is displayed. If you need to change anything, such as your email address, simply click in the box and change the information. Be sure to save your profile if you make changes.

You can also change your password on this page. Be sure to click "UPDATE PASSWORD" if you change it.

You can also view your subscription information and your payment history from this page by clicking on these links ["Subscriptions" and "Payments"].

o The second option under the "My Account" tab is "My Notes." One great feature of the streaming service is that you have access to a notepad on every player page, so you can take notes while you listen and save them to your personal, secure account.

"My Notes" takes you to a list of the notes you have saved. I'm not going to explain all the great features of the Notes function in this video, but you can learn all about the Notes feature in the video titled "The Notes Feature," which you can find on the "Instructions" page.

- $\circ$  Another nice feature of the Streaming Service is that you can bookmark any player page. "My Bookmarks" takes you to a list of your bookmarked pages. You can learn more about the bookmark feature in the short video titled "The Bookmark Feature," which is also on the "Instructions" page.
- This tab will display "Log In" and "Log Out," depending on whether or not you are logged in to the service.

• The "Contact Us" tab provides an email form as well as a telephone number you can use for questions or comments. The service goal is to reply to you within 24 hours from the time you contact us.

In the next video, we'll talk about the first of the four ways you can make your selections for listening.